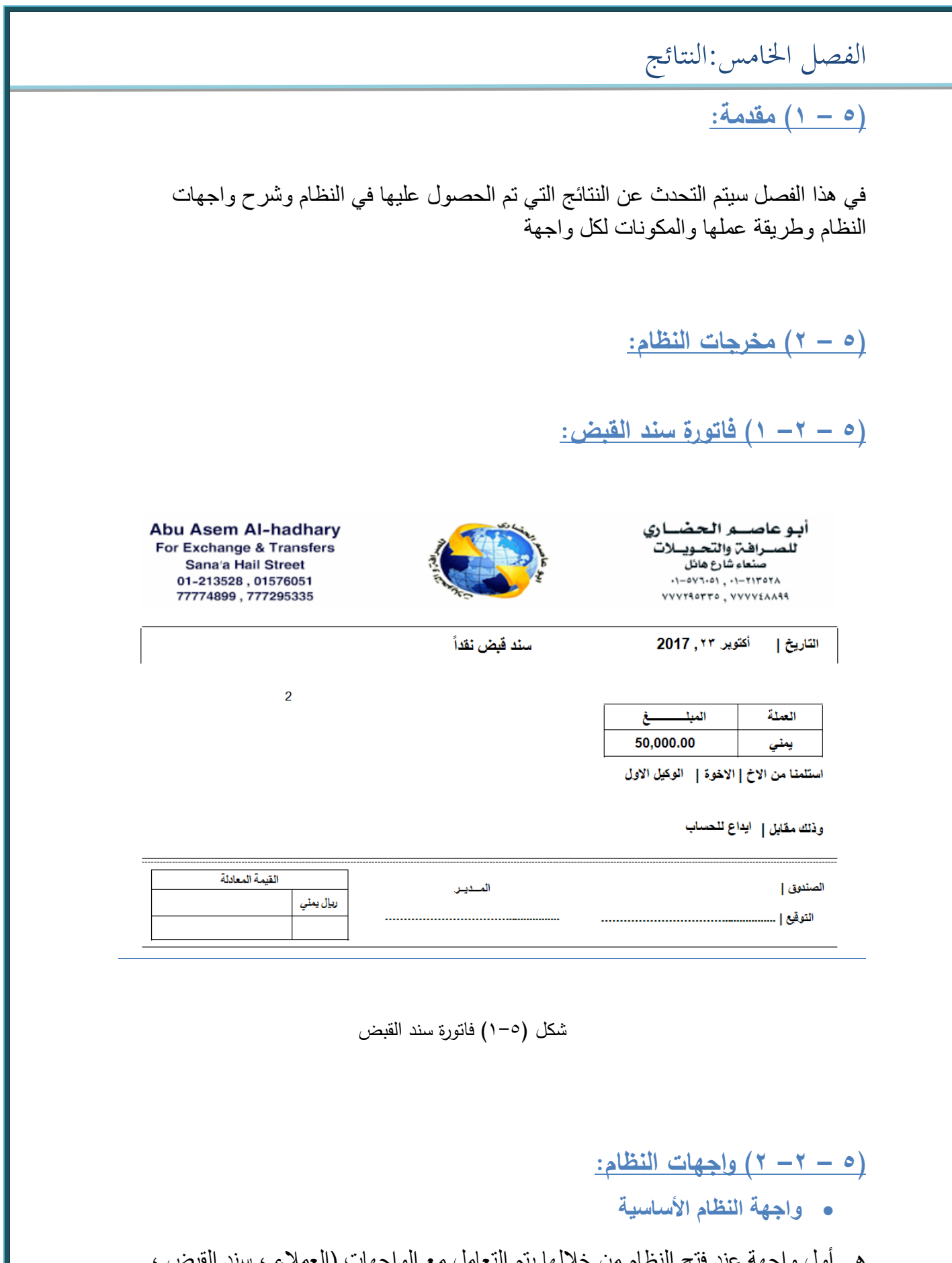

هي أول واجهه عند فتح النظام من خلالها يتم التعامل مع العملات .....)

الفصل اخلامس:النتائج

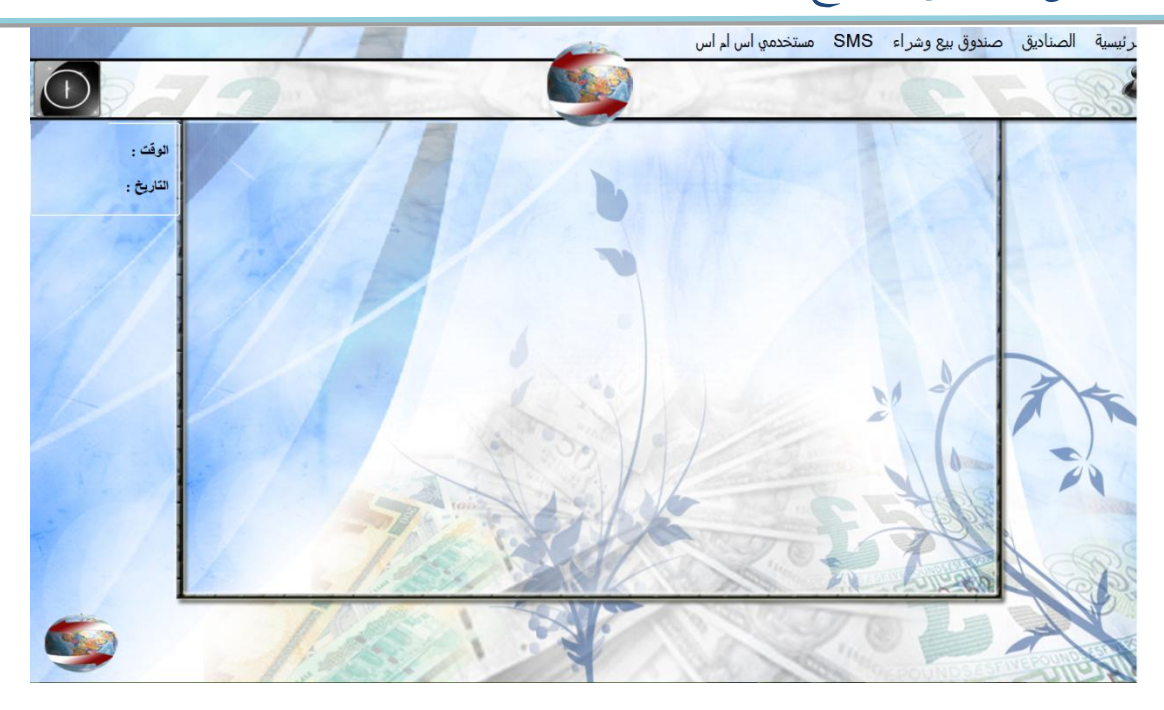

شكل (٥–٢) الواجهة الأساسية

## **واجهة العمالء**

هو أول واجهة يتم عرضها في النظام بعد فتح الواجهة األساسية يتم فيها إدخال بيانات العميل )رقم العميل، اسم العميل، العنوان، تاريخ التعامل....،(

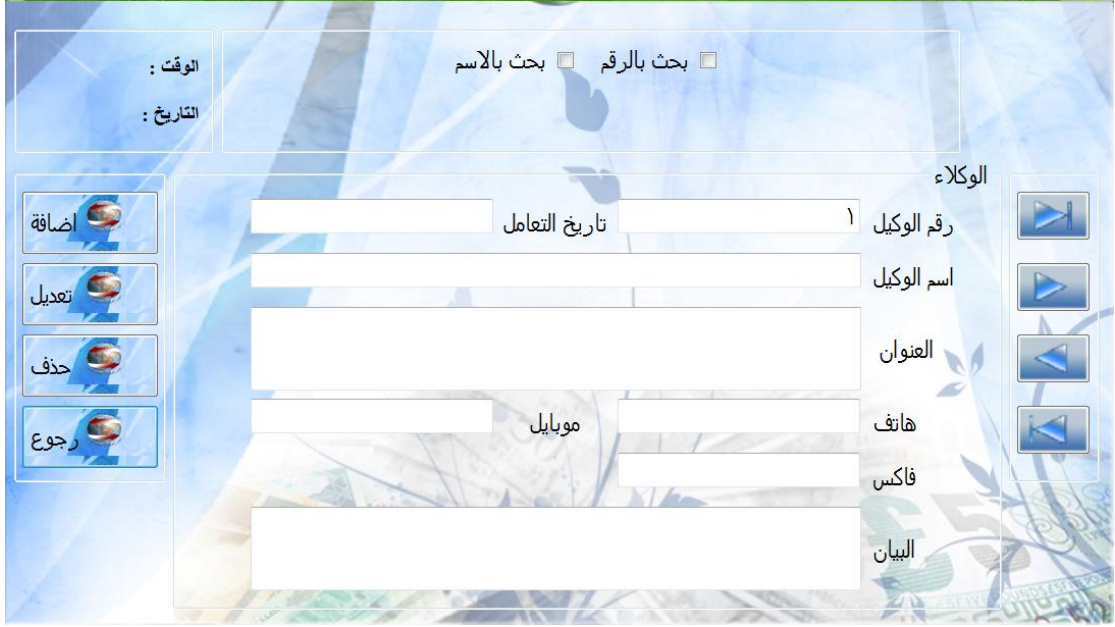

شكل (٥-٣) واجهة العملاء

الفصل اخلامس:النتائج

**واجهة سند القبض**

واجهة يتم من خاللها إدخال بيانات سند القبض )رقم السند ، اسم صاحب السند، نوع الحساب، المبلغ،رقم الحساب ...........(

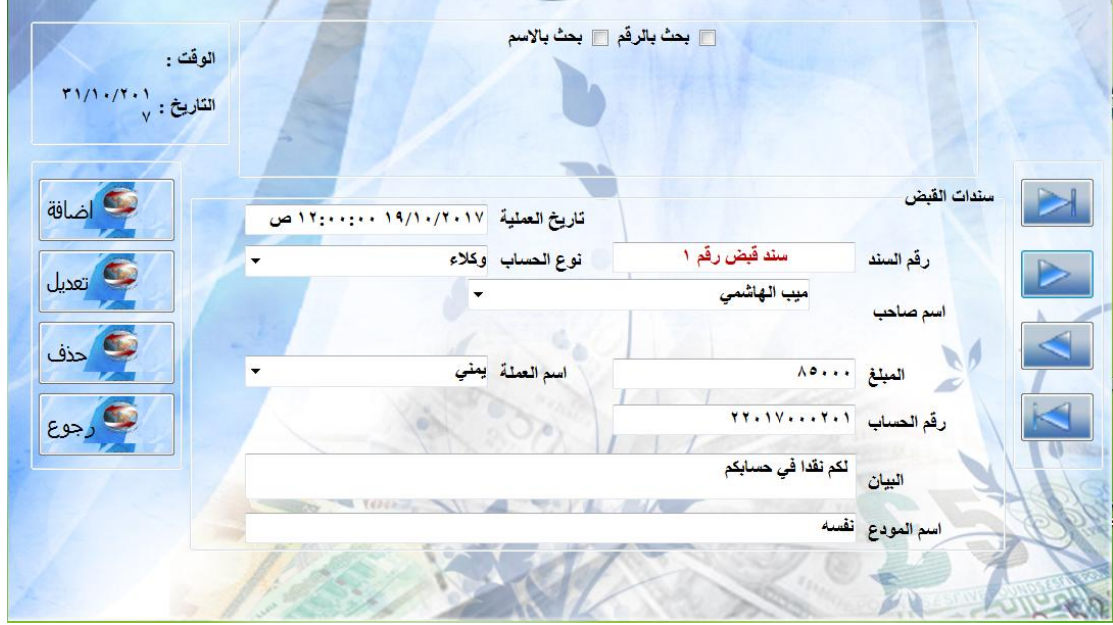

شكل (٥-٤) واجهة سند القبض

**واجهة فتح حساب للعميل**

واجهة يتم من خلالها إدخال بيانات حساب العميل (اسم الوكيل، اسم العملة، رقم الحساب)

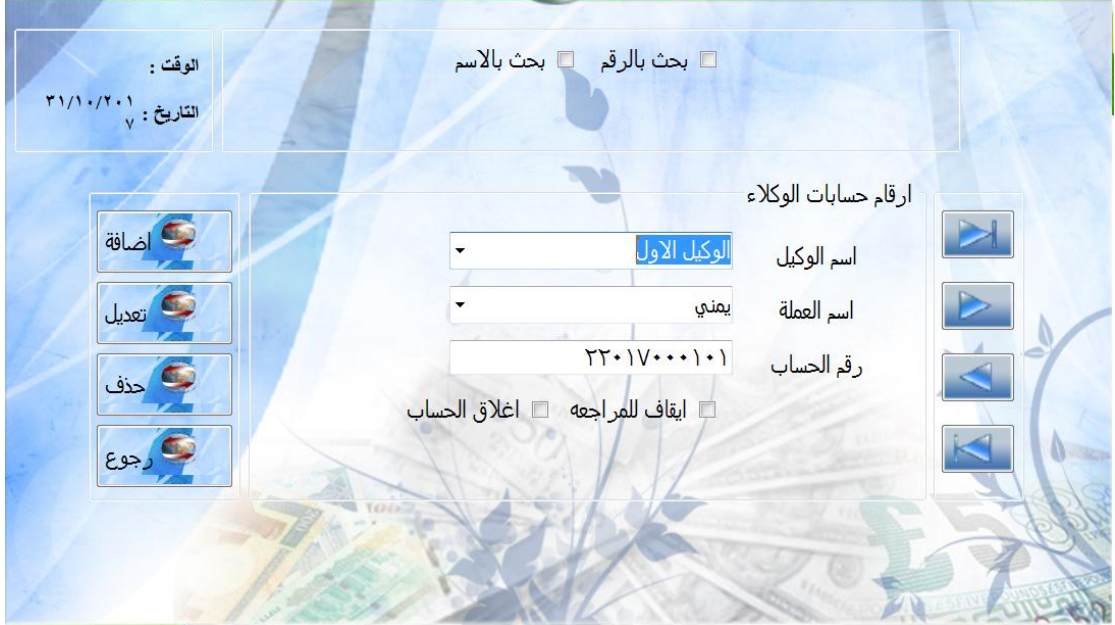

شكل )5-5( واجهة فتح حساب للعميل

الفصل اخلامس:النتائج

**واجهة أسعار العمالت**

واجهة يتم من خلالها إدخال البيانات الخاصة بالعملات (اسم العملة،سعر الشراء،سعر البيع .. )

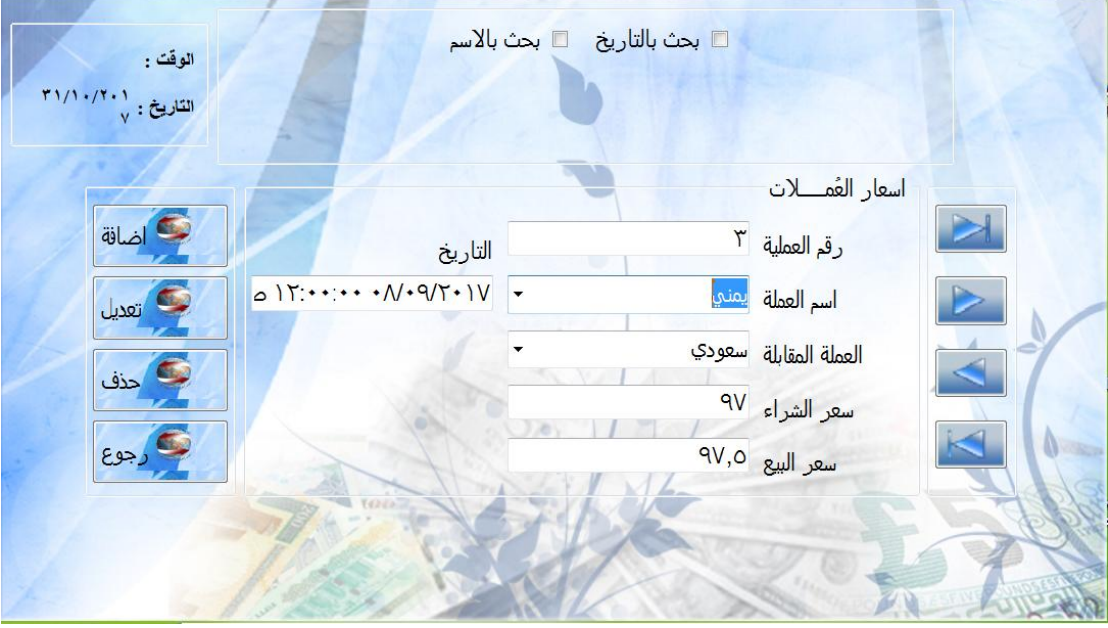

شكل )6-5( واجهة أسعار العمالت

## **واجهة مستخدمي الSMS**

واجهة يتم من خاللها إدخال بيانات العميل الذي سيقوم بإدارة عملياته المصرفية بواسطة ال sms حيث سيمنح له اسم مستخدم وكلمة مرور )اسم العميل، اسم المستخدم، كلمة المرور، رقم الهاتف)

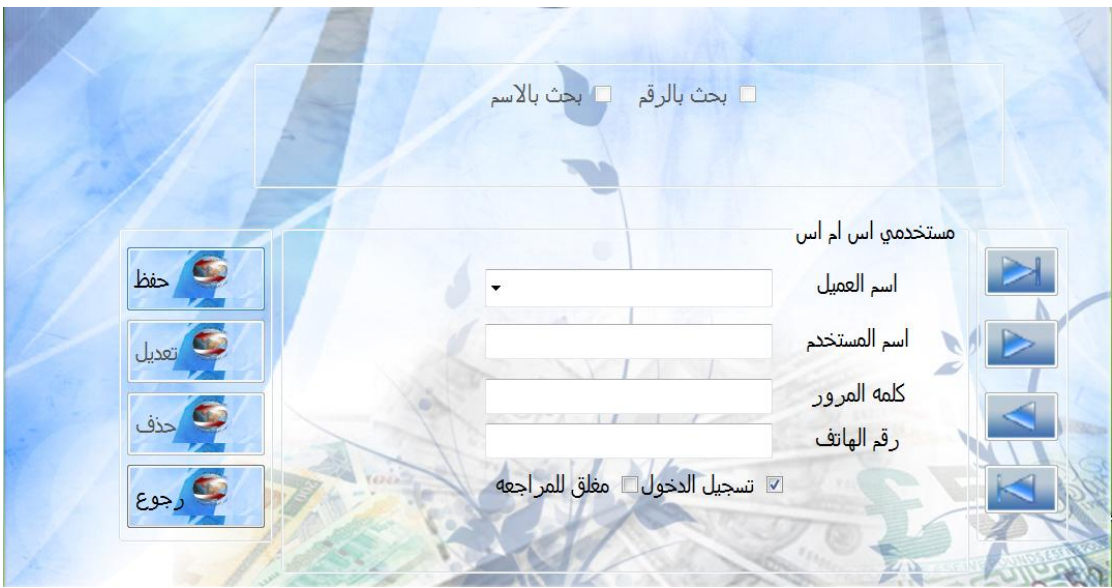

شكل )7-5( واجهة مستخدمي الSMS

الفصل اخلامس:النتائج

**)5 – 2– 3( رسائل الهاتف النقال:**

**رسالة تفعيل الحساب**

رسالة ترسل للعميل تلقائياً بعد تسجيل بياناته لاستخدام خدمة إدارة العمليات المصرفية بواسطة sms وتوضح له أن حسابه قد تفعل وكذلك رقم الحساب واسم المستخدم وكلمة المرور الخاصة بالعميل.

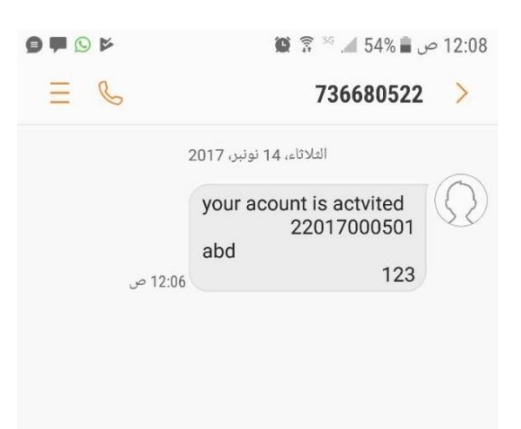

شكل (٨-٥) رسالة تفعيل الحساب

**رسالة االستعالم عن سعر صرف العمالت** 

يمكن لأي عميل أن يستعلم عن سعر صرف العملات سواءً كان له حساب لدى مؤسسة أبو عاصم الحضاري أم لم يكن له حساب.

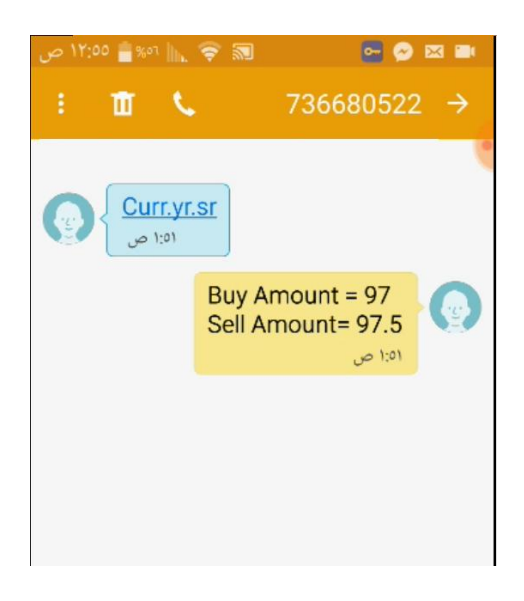

شكل (٥-٩) رسالة الاستعلام عن سعر صرف العملات

**رسالة فتح الحساب** 

الفصل اخلامس:النتائج

بعد فتح الحساب بواسطة رسالة ال sms يستطيع العميل أن يدير عملياته المصرفية مثل إرسال الحواالت واإلرسال من حساب إلى حساب أخر واالستعالم عن الرصيد.

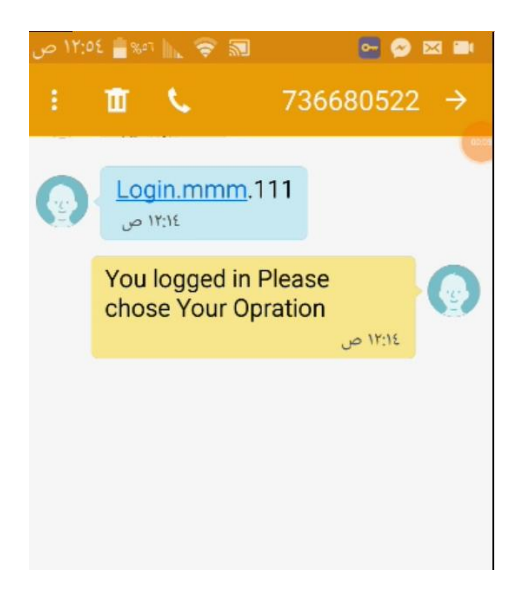

شكل (0-10) رسالة فتح الحساب

**رسالة االستعالم عن الرصيد** 

يمكن للعميل معرفة رصيده المتبقي في حسابه بعد إرسال الحواالت أو اإلرسال إلى حسابات أخرى أو استلام الحوالات إلى حسابه.

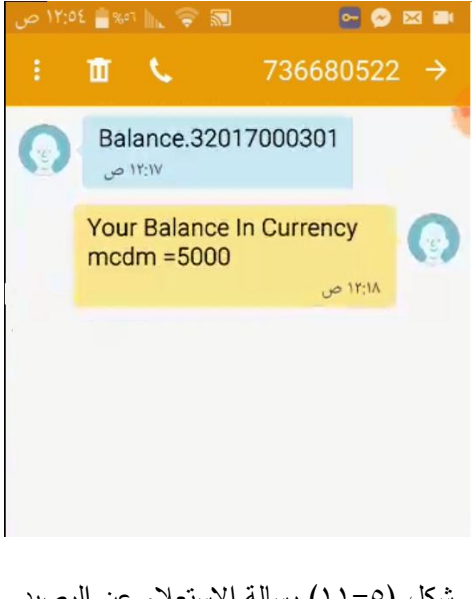

شكل (0–11) رسالة الاستعلام عن الرصيد

**رسالة تحويل من حساب إلى حساب**

الفصل اخلامس:النتائج

يستطيع العميل أن يرسل مبلغ معين من حسابه إلى حساب شخص أخر حيث تصله رسالة تشعره بان المبلغ قد تحول وكم تبقى في حسابه.

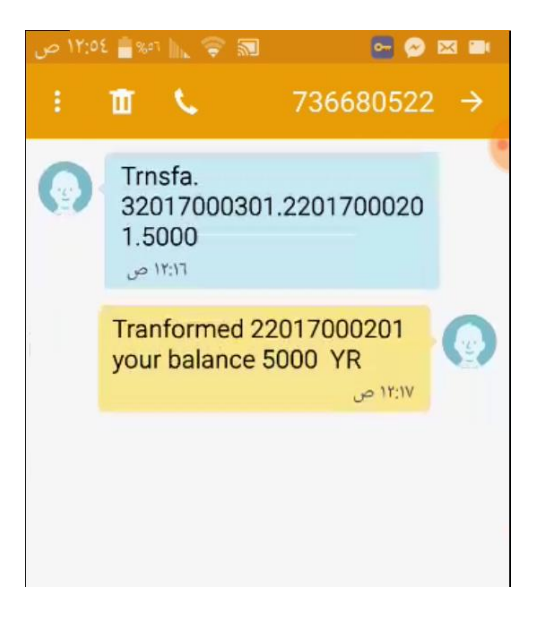

شكل )12-5( رسالة تحويل من حساب إلى حساب

## **رسالة تحويل حواالت**

يمكن للعميل أن يرسل حواالت من حسابه إلى أي شخص حيث ستصل للمستلم رسالة تبلغه بزيارة مركز الصرافة أو االتصال على رقم المركز.

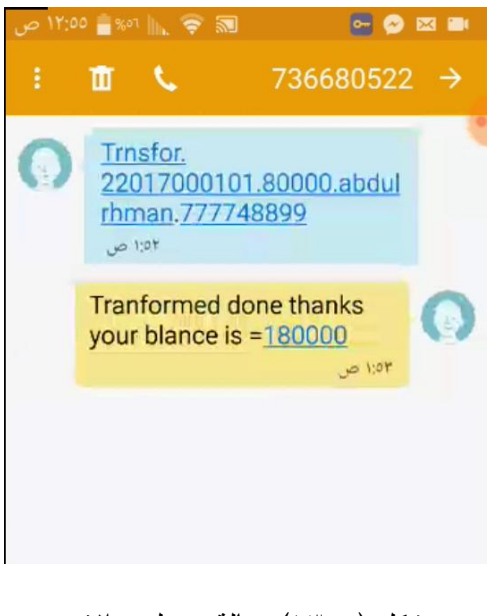

شكل (١٣-٥) رسالة تحويل حوالات